# COMP 1010- Summer 2015 (A01)

Jim (James) Young [young@cs.umanitoba.ca](mailto:young@cs.umanitoba.ca)

jimyoung.ca

## Website and labs

#### programmer-computer game

- a) make pairs!!!
- b) decide who is the programmer and who is the computer

task: write a set of instructions to reproduce a diagram: no pictures! words only!

no metaphors or simile, no references, just basic objects and shapes!

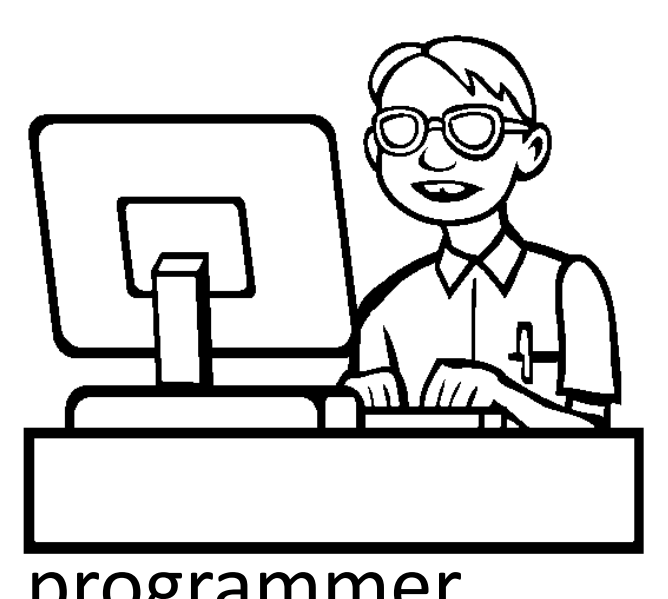

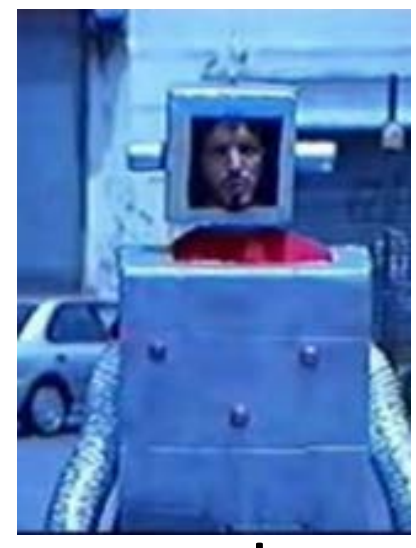

rammer computer

## computers! put your heads down!!

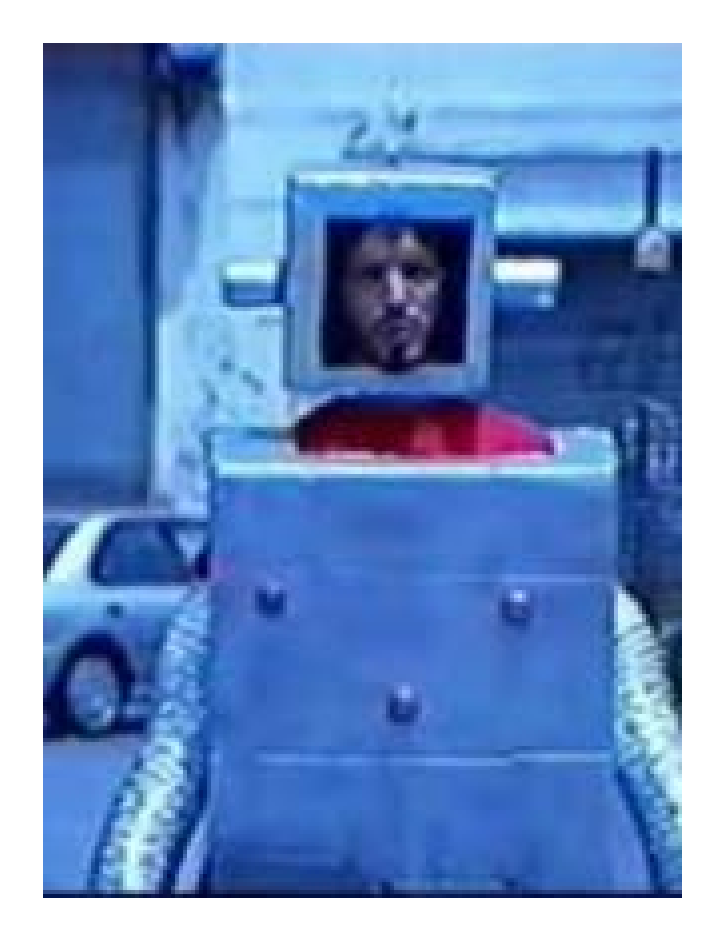

#### computer

#### programmer

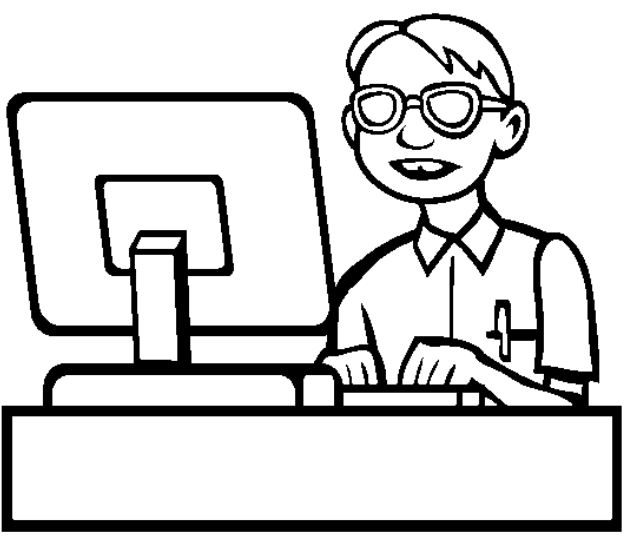

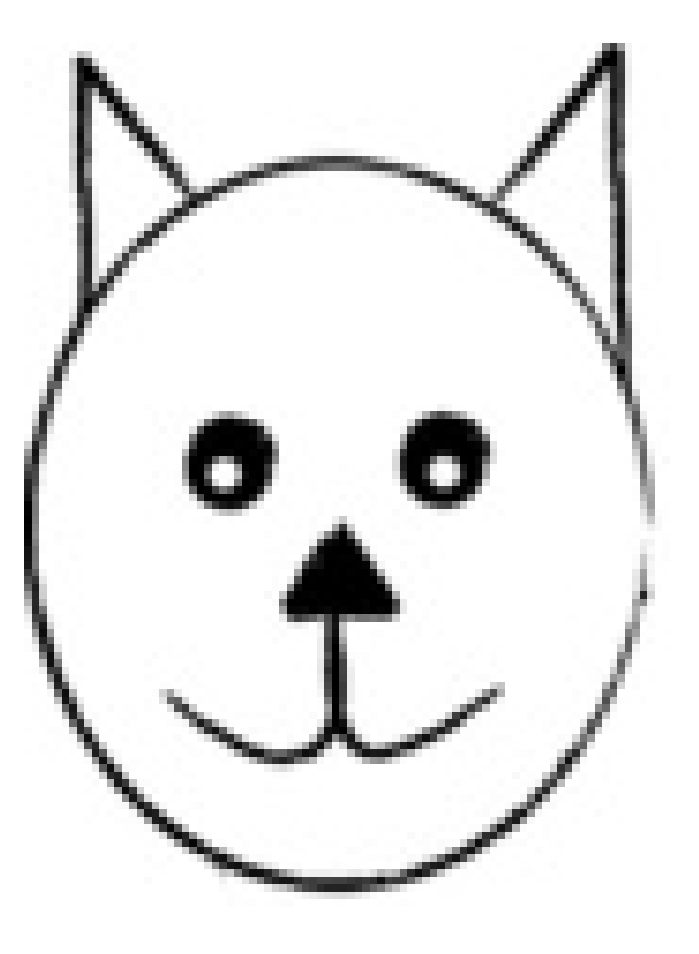

#### programmers, write your programs!

#### computers, execute the program!

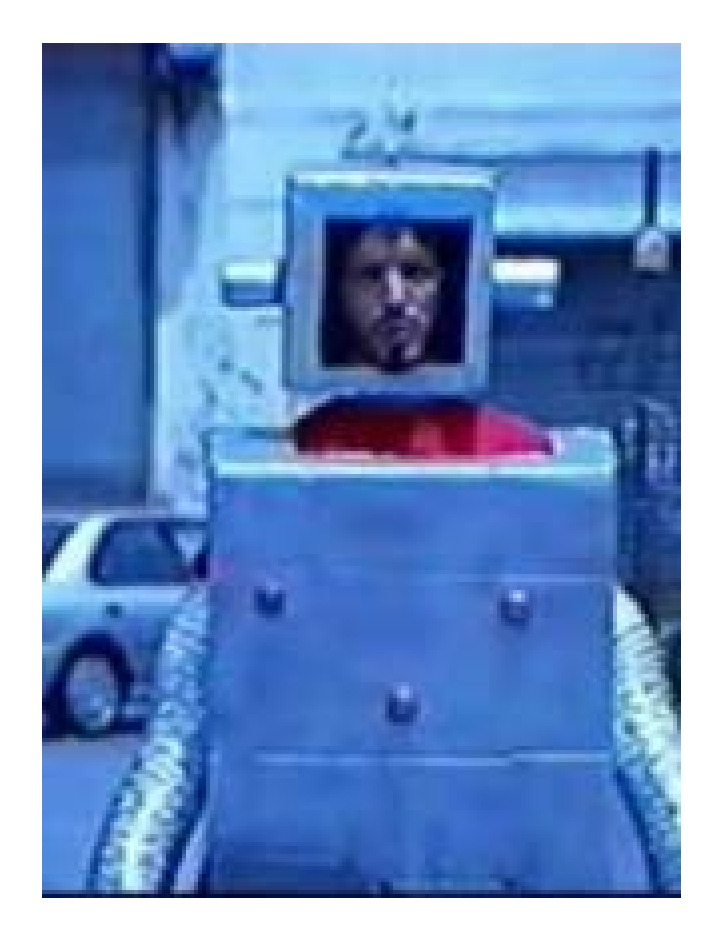

#### computer

#### programming – not easy

and in this case, you had a smart HUMAN reading your program….

# introduction to Processing (and Java)

(and some quick history)

### computers work on just a bunch of switches!

each switch can be either On or Off (no in the middle!)

shorthand, we say on is "1" and off is "0"

put 10 switches in a row: 0011011100

this language of 1s and 0s is called **binary**, and in the old days (<1950s), you would program a computer with a bunch of switches!

#### early programming..

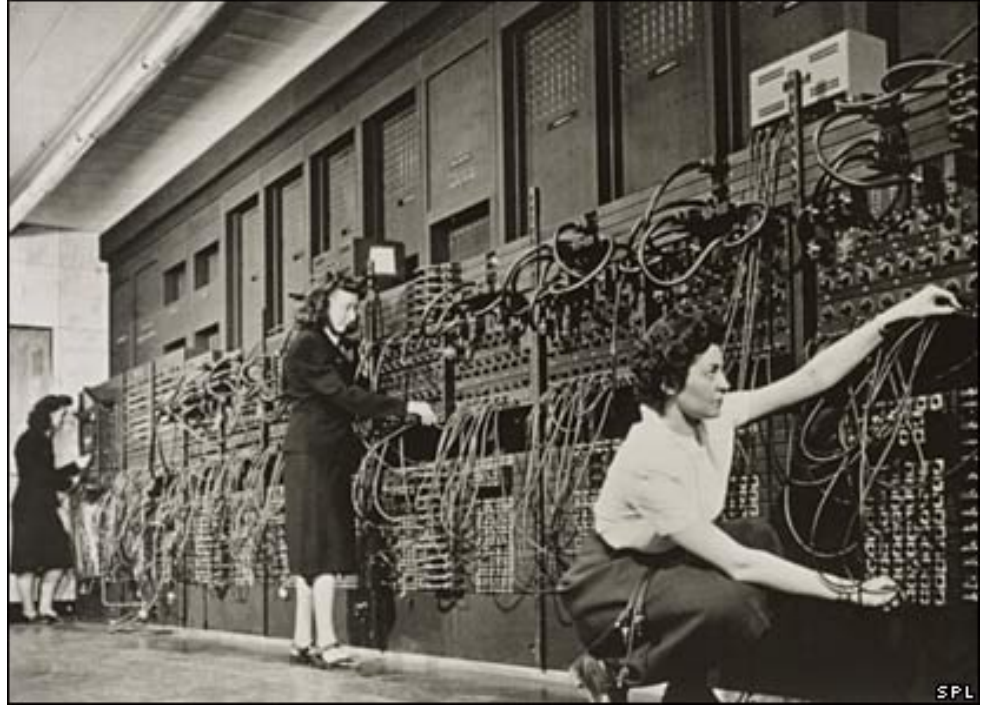

eniac computer, 1946 5 million hand-soldered joints, 27tonnes, 150kWatts of power

5khz (5000 cycles / second), 385 multiplications / second punch cards: still binary

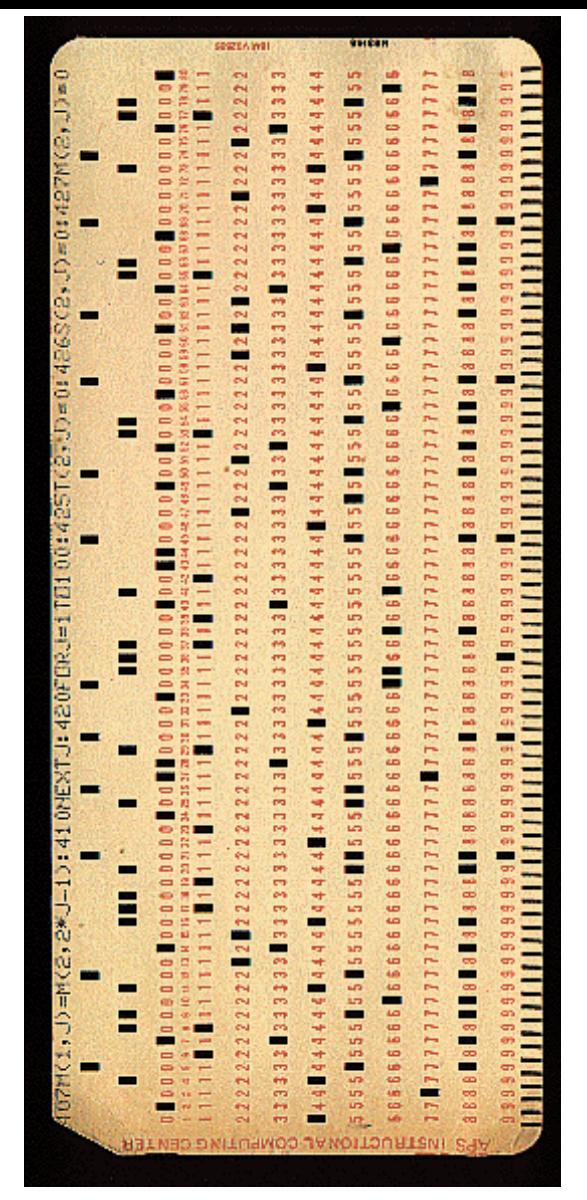

used even up to mid 70s

# away from binary

assembly language: replace common binary sequences with commands for keyboard entry

e.g., (made up)

00111101 perhaps means to add the following numbers, so replace with the word "add"

this introduced a level of abstraction that made programming easier. This is "higher level" than pure binary programming

#### ORG ROM+\$0000 BEGIN MONITOR LDS #STACK **START**

- \* FUNCTION: INITA Initialize ACIA
- \* INPUT: none
- \* OUTPUT: none
- \* CALLS: none
- \* DESTROYS: acc A
- 
- 
- LDA A #RESETA RESET ACIA **INITA** STA A ACIA LDA A #CTLREG SET 8 BITS AND 2 STOP STA A ACIA
	- JMP SIGNON GO TO START OF MONITOR

- \* FUNCTION: INCH Input character
- \* INPUT: none
- \* OUTPUT: char in acc A
- \* DESTROYS: acc A
- \* CALLS: none
- \* DESCRIPTION: Gets 1 character from terminal

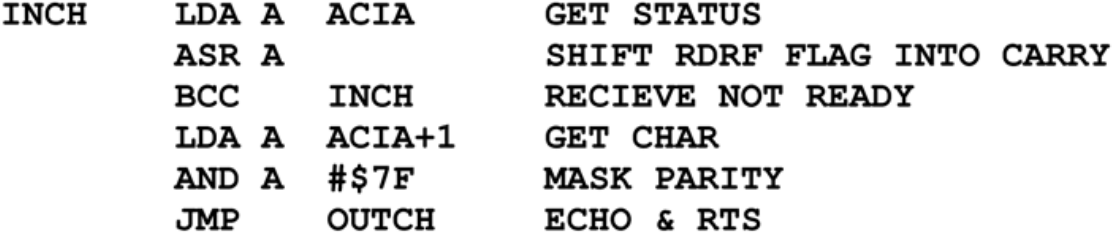

# High level languages

most programming languages aim to be **human-readable** (hah) so you don't have to work in binary or assembly

java and processing are such "highlevel" languages

# introduction to Java

Java is a programming language a standard way to give instructions to a computer

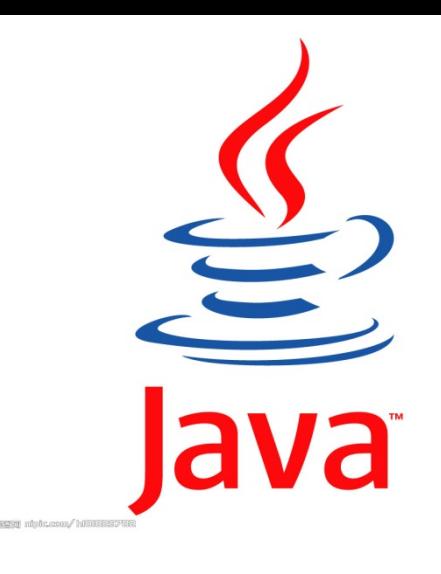

Other languages: Perl Python C, C++ C#

```
A basic Java program:
public class D1HelloWorld
{
     public static void main (String [] args)
     {
           System.out.println ("Hi out there!");
     }
}
```
Puts the text "Hi out there!" to the screen

## A basic Processing program

line(0,0,10,10);

#### draws a line to the screen

## introduction to processing

download it!

<https://processing.org/download/>

run it during class!!

You will download and use it in your first lab.

#### Processing Development Environment

- Project name
- Version
- JAVA processor
- Run and stop buttons. Shortcuts.
- Tabs (not used for us)
- Text editor.
- Message bar
- console

# processing sketch

Programs are called Sketches!

- Sketchbook
- Change sketchbook location
	- (BACKUP!!)

# The canvas!!!

play button stop button grey inside and outside

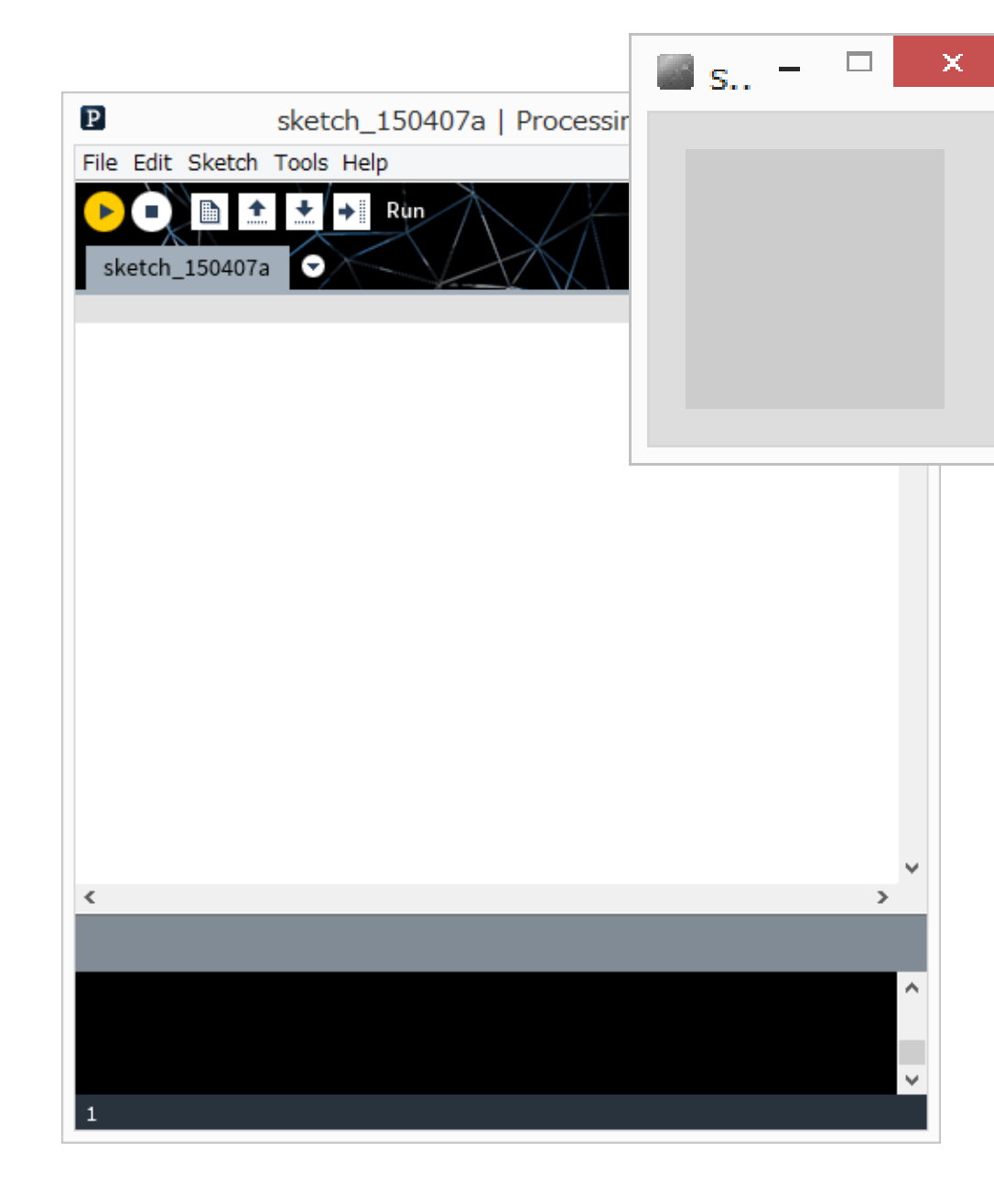

# The Canvas co-ordinate system

Euclidean coordinates 0,0 at top left Default window is 100 by 100 dots (pixels)

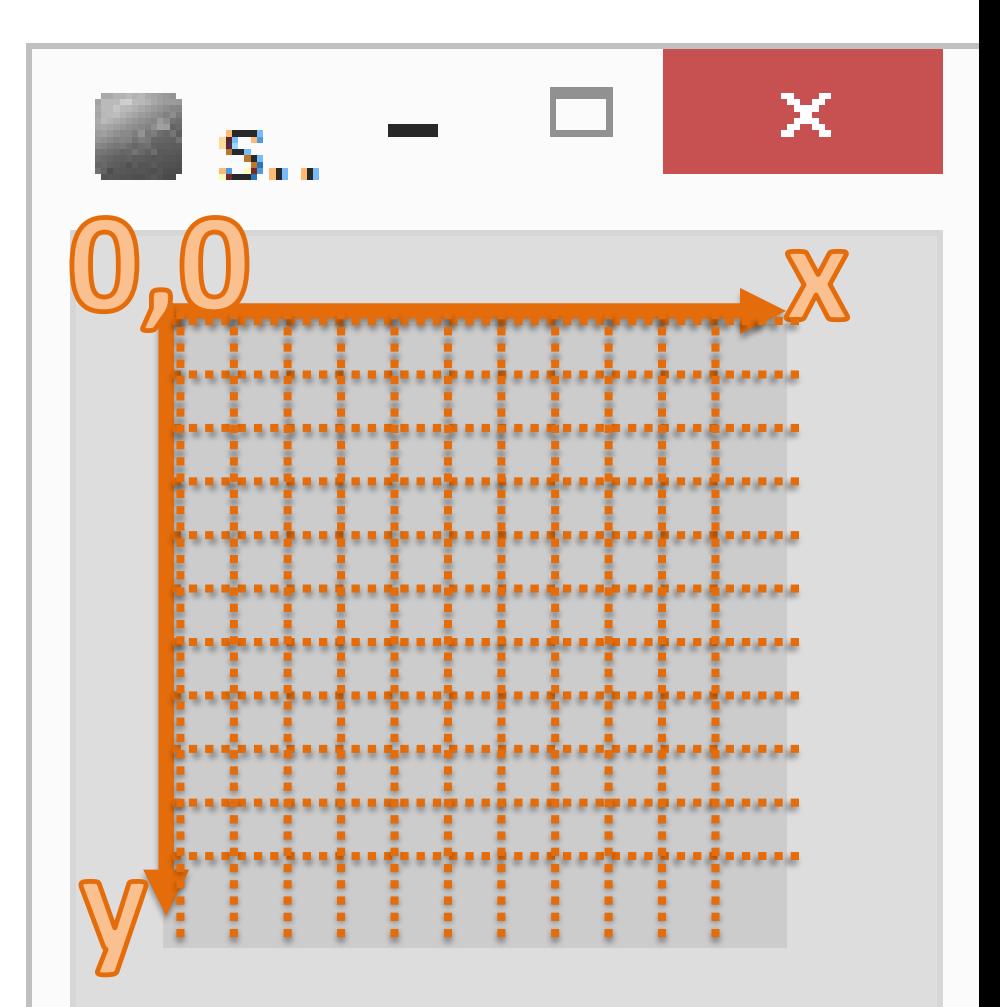

# OK! Your first Processing Command draw a line!!!

Processing has some basic rules that we have to follow to give it commands. These rules are called **syntax**.

Remember how stupid computers are. We need to follow syntax or the computer won't understand.

# **syntax** of a command **statement**:

We need to specify the command (e.g, draw a line) We need to pass information to the command (e.g., where to draw the line)

**command**(**parameter1, parameter2, …**);

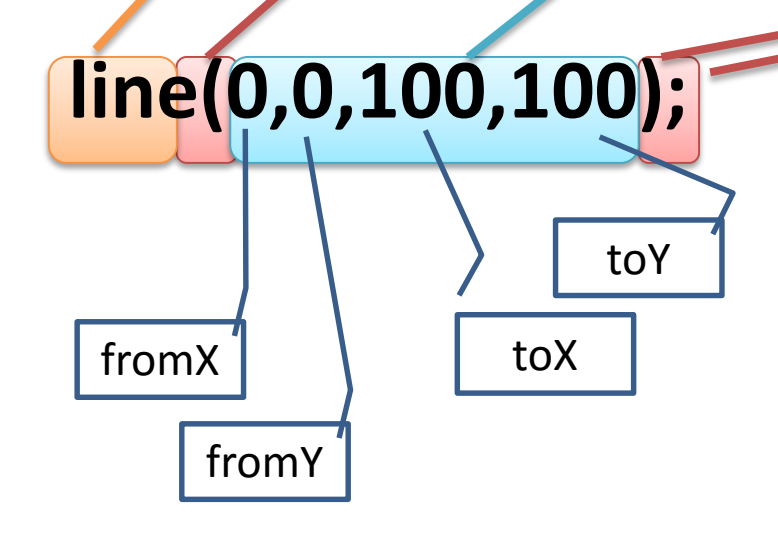

# **line(0,0,100,100);**

How do you know what the required parameters are and what they mean???

Processing Help -> Reference

**syntax** issues…

#### **command**(**parameter**);

Everyone seems to remember the parenthesis ()

## But **don't forget the semi colon!**

The semi-colon means: end of command

Also – you can have spaces around the brackets and commas – doesn't matter.

What happens if you forget semi colon?

# Processing is **case sensitive!**

anything you type in processing is **case sensitive** this means that **upper case** is different than **lower case**

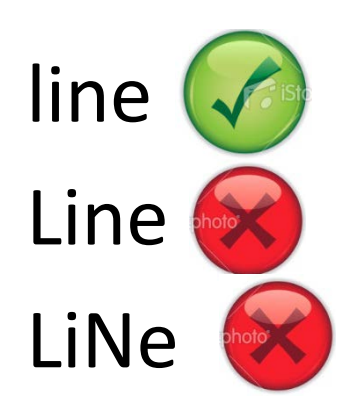

(computers are stupid)

# *compile time errors*

When Syntax Errors happen, Processing cannot convert your program into computer code. It happens when Processing tries to "compile" the program into binary. This means your program is never run.

#### some more processing commands

Check these out in the reference size() ellipse() … at home point() rect() triangle()